How To Make Your Xen-PAE Kernel Work With More Than 4GB RAM (Debian Etch With G

*By Falko Timme* Published: 2007-12-14 13:30

# **How To Make Your Xen-PAE Kernel Work With More Than 4GB RAM GRUB)**

Version 1.0 Author: Falko Timme <ft [at] falkotimme [dot] com> Last edited 12/13/2007

If you have a server with more than 4GB RAM and want to install a 32bit Debian Etch on it (following this tutorial: D **Debian Repository**), you'd expect the Xen-PAE kernel to see all your RAM because the Xen-PAE kernel supports up only about 3.3GB RAM due to a bug in the GRUB bootloader. This article explains how you can fix GRUB so that all

I do not issue any guarantee that this will work for you!

## **1 Preliminary Note**

This bug exists on 64bit Debian systems as well - the default Debian Xen kernel also recognizes only 3.3GB of RAM. procedure works for 64bit Debian Etch systems as well, although I have tested it only on a 32bit Debian Etch system.

I assume that you have already set up Xen on your system according to this tutorial: **Debian Etch And Xen From Th** 

I have tested this on a system with 6GB RAM.

Don't follow this tutorial if you're using another bootloader than GRUB (e.g. lilo)!

# **2 Check Your Memory**

You can run

cat /proc/meminfo

to see how much memory your system recognizes:

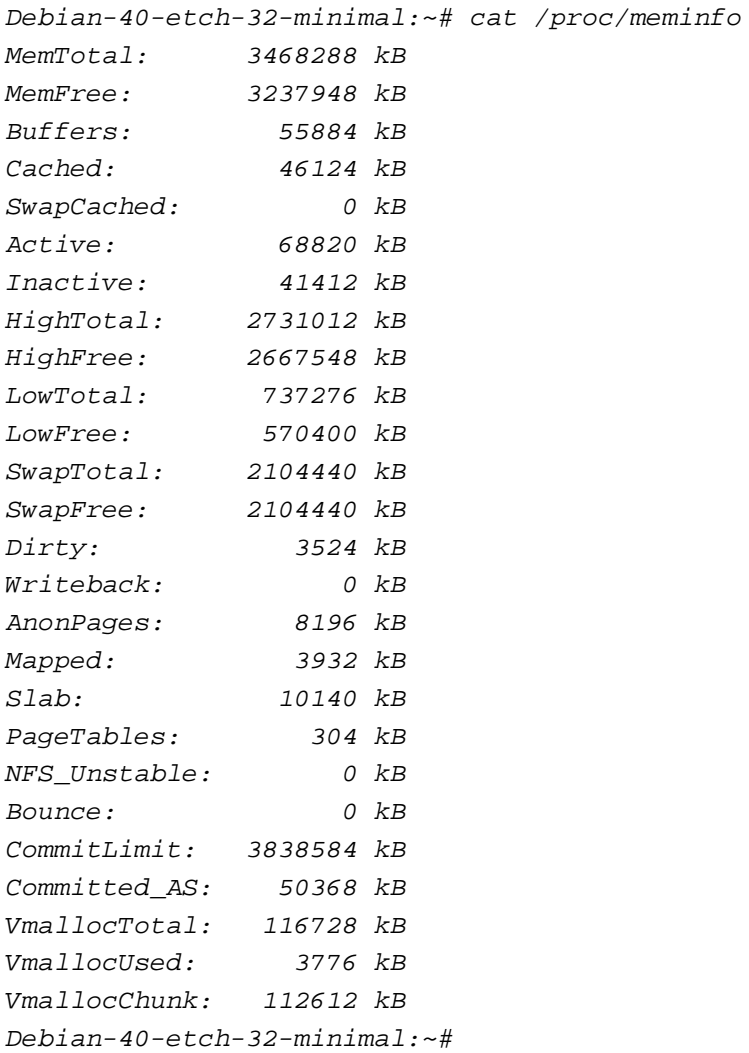

As you see, only about 3.3GB are recognized by the system...

### **3 Rebuild GRUB**

Now let's rebuild the GRUB bootloader. We need the package dpkg-dev for it:

apt-get install dpkg-dev

Then we download the GRUB sources...

apt-get source grub

... and install all requirements to rebuild GRUB:

apt-get build-dep grub

We must modify the stage2/common.c file in the GRUB source directory. First we make a copy of that file:

cd grub-0.97/

cp -a stage2/common.c stage2/common.c.original

Then we open it:

vi stage2/common.c

Around line 143, you should find this section:

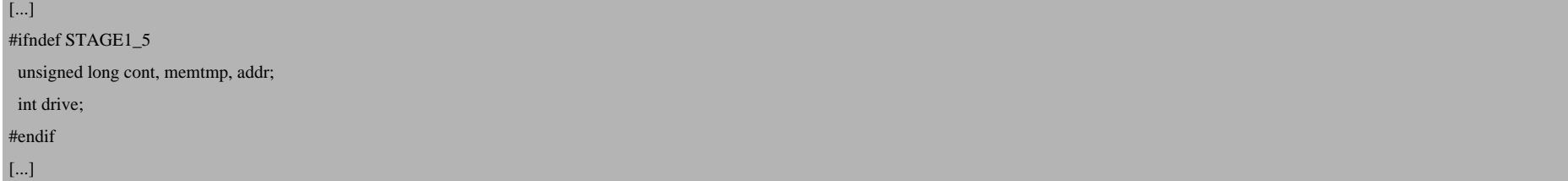

#### Modify it as follows:

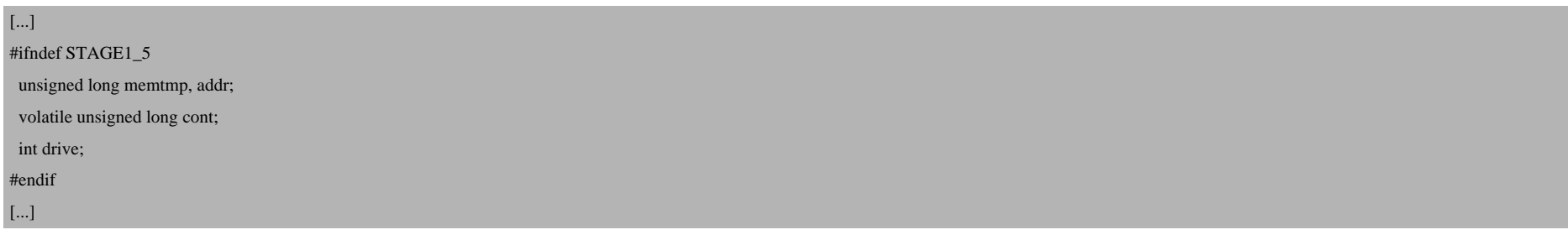

#### Save the file, then build the new GRUB package:

debian/rules binary

Afterwards we can install the new GRUB package as follows:

dpkg -i ../grub\_0.97-27\_i386.deb

Now we must install GRUB on our hard drives. I'm using two hard drives, /dev/sda and /dev/sdb (for software RAID1), so I run

grub-install /dev/sda

grub-install /dev/sdb

If you only got one hard drive, then run grub-install only once. Make sure that you use the correct device name for your hard drive (for example, instead of /dev/sda, yours might be /dev/hda - you can find out about the hard drive names by running

fdisk -l

).

Finally, it's time to reboot:

reboot

### **4 Check Your Memory Again**

After the reboot, it's time to check the memory again. If everything went well, the system should now recognize the full amount of RAM:

cat /proc/meminfo

Debian-40-etch-32-minimal:~# cat /proc/meminfo MemTotal: 6067200 kB MemFree: 5902700 kB Buffers: 1596 kB Cached: 13964 kB SwapCached: 0 kB Active: 19316 kB Inactive: 4408 kB HighTotal: 5329732 kB

How To Make Your Xen-PAE Kernel Work With More Than 4GB RAM (Debian Etch With GRUB)

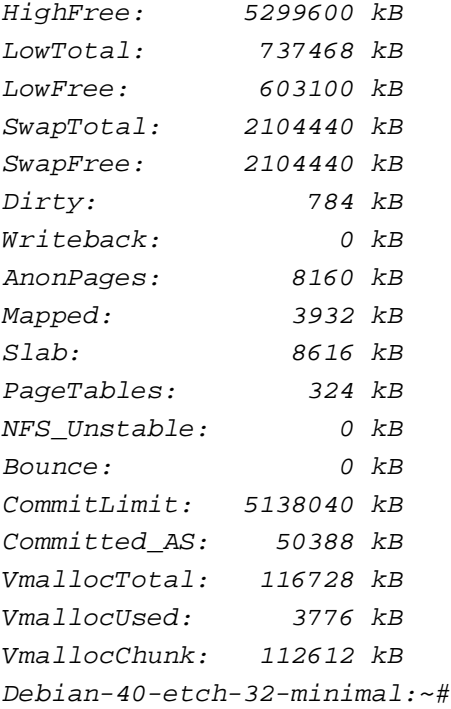

As you see, my system is now recognizing my full 6GB of RAM.

# **5 Links**

- Debian: **http://www.debian.org**